# **БЕЗЖИЧЕН USB АДАПТЕР**

**D-Link Wireless AC600 Dual Band High-Gain USB adapter DWA-172**

# **Ръководство на потребителя**

## **НАСТРОЙКА НА ПРОДУКТА С ПОМОЩНАТА ПРОГРАМА ОТ ДИСКА**

# **ИНСТАЛАЦИОНЕН ДИСК**

Съдържа всички необходими инструкции за настройка на DWA-172

# **ПОСТАВЕТЕ ДИСКА В КОМПЮТЪРА**

Поставете диска в CD-ROM устройството на компютъра. Помощникът за инсталация стартира автоматично. Уверете се, че Интернет връзката ви е активна. (Не включвайте DWA-172 все още.)

## **ПОМОЩНИК ЗА ИНСТАЛАЦИЯ**

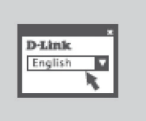

Изберете вашия език от списъка с опции и следвайте стъпките, през които ще ви преведе помощната програма, за да инсталирате и настроите DWA-172.

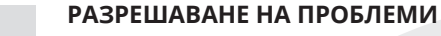

#### ПРОБЛЕМИ С ИНСТАЛАЦИЯТА И КОНФИГУРАЦИЯТА

- **1. Ако съм изгубил диска, какво мога да направя?** Дискът съдържа софтуерни драйвери и ръководство, които могат да бъдат получени от D-Link (виж Техническа поддръжка по-долу). Windows XP, Vista, Windows 7 в повечето случаи ще инсталира автоматично правилните драйвери.
- **2. Ако съм забравил ключа за безжично криптиране?** Ключа за безжично криптиране се конфигурира за Wireless Access Point , Router или DSL Modem Router. Ако не можете да възстановите ключа за криптиране, единственото решение е да конфигурирате отново Wireless Access Point/Router, и да използвате нов ключ за криптиране. При нужда, свържете се с производителя на оборудването.

#### **3. Защо не мога да ползвам безжична връзка?**

- **-** Уверете се, че DWA-172 е включен правилно към USB порт, или опитайте да го включите към друг USB порт, ако е възможно.
- **-** Ако индикатора не светва при включване на DWA-172, може да е повреден USB порта, или драйвера може да не е инсталиран коректно.
- **-** Уверете се, че настройките за безжична връзка на DWA-172 съвпадат с настройките на вашия Access Point/Router. Проверете и потвърдете настройките за:
	- **• Име на безжичната мрежа (SSID)**
	- **• Ключ за безжично криптиране**

**• Метод за безжична защитна (WEP, WPA2)** Проверете дали е осъществена безжична връзка в Windows System Tray (долу в дясно). Ако индикаторът свети в червено, означава че няма връзка.

- **-** Проверете, имате ли Интернет връзка на друг компютър.
- **-** Уверете се, че сте завършили процеса на инсталация на софтуера. Ако не сте, трябва да преинсталирате. Индикаторът на връзка с DWA-172 се появява след инсталиране на софтуера.

**Забележка:** Махнете етикета от устройството и го запазете.Този етикет съдържа продуктова информация, която е важна за вас при бъдещи справки.

#### **ТЕХНИЧЕСКА ПОДДРЪЖКА**

Преди да се свържете с нашата техническа поддръжка, си подгответе следната информация: 1. Модел и номер на продукта (например DWA-172) 2. Версия на хардуера

- 3. Сериен номер (s/n)
- Web: http://dlink.com
- e-mail: bg-dlink@dlink.com